Системное программирование

Лекция №13

## Прерывания в системах DOS и BIOS

# **Прерывания и исключения:**

*события*, указывающие, что в системе, процессоре или текущей программе возникла ситуация, требующая вмешательства процессора. Как правило, они приводят к вынужденной передаче управления специальной программе (обработчику прерывания/исключения).

...

Intel® 64 and IA-32 Architectures Software Developer's Manual. Volume 3A:System Programming Guide, Part 1

**Прерывания:** возникают в ответ на сигналы, генерируемые устройствами или текущей программой

**Исключения:** возникают, когда процессор выявляет ошибку при выполнении команды; современные платформы позволяют генерировать исключения в результате аппаратного выявления ошибок в устройствах или шине

Intel® 64 and IA-32 Architectures Software Developer's Manual. Volume 3A:System Programming Guide, Part 1

...

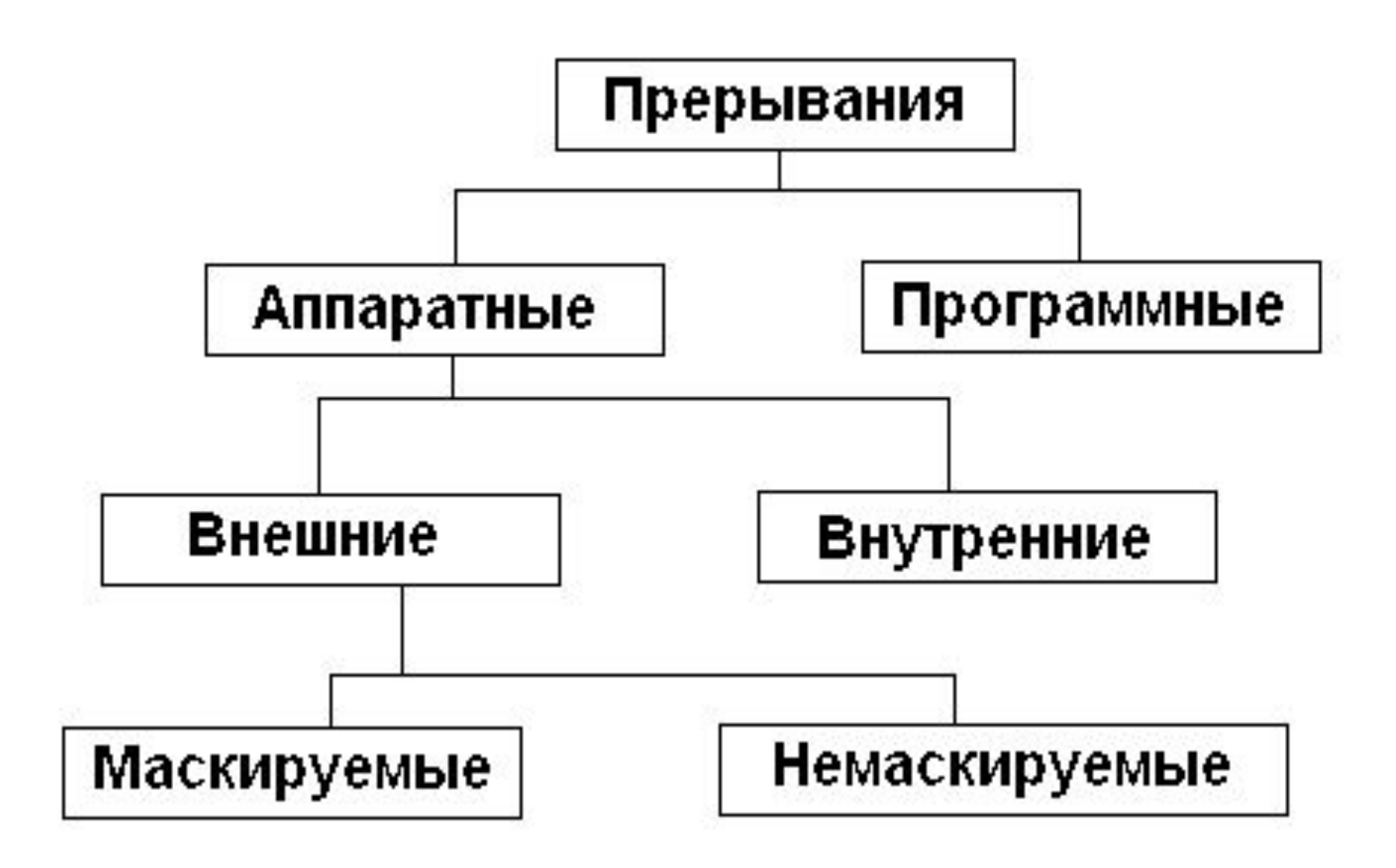

## Типы прерываний:

- аппаратные вызываются физическими устройствами и приходят асинхронно
- **программные вызываются самими** программами командой INT
- внешние вызываются внешними по отношению к процессору событиями
- **внутренние возникают внутри процессора** во время вычислительного процесса

## Типы исключений:

- нарушения (faults) обнаруживаются предварительно, до возникновения ошибки
- ловушки (traps) обнаруживаются после выполнения команды, вызвавшей исключение
- аварии (aborts) характер ошибки не позволяет продолжать выполнение программы

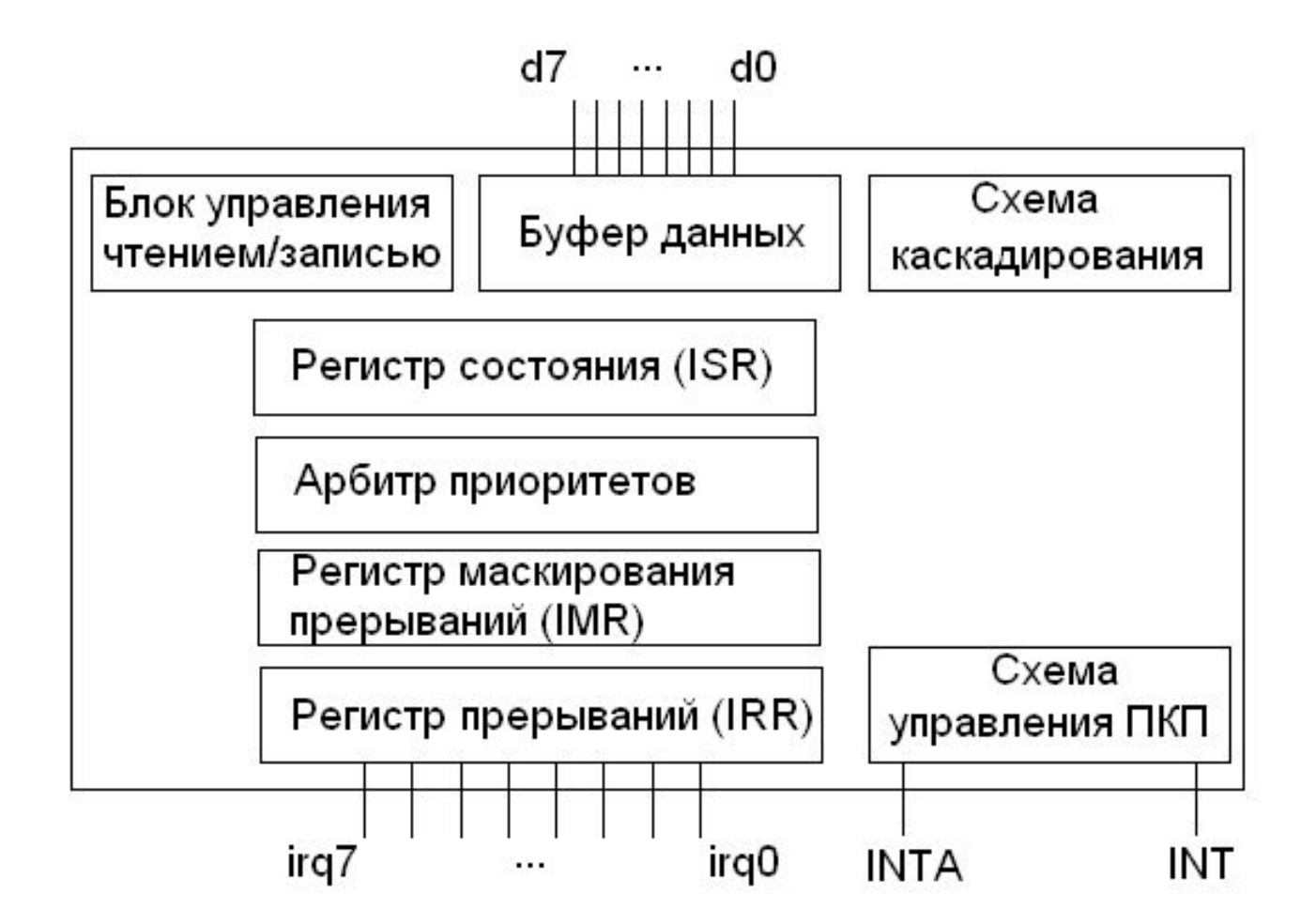

Программируемый контроллер прерываний i8259A

## Функции i8259A :

- Фиксирование запросов на прерывание от 8 источников, формирование единого запроса на прерывание и выдача его вход INTR микропроцессора
- Формирование номера вектора прерывания и выдача его на шину данных
- Организация приоритетной обработки прерываний
- Запрещение (маскирование) прерываний с определенными номерами

## Обработка прерываний в реальном режиме:

- 1. Прекращение выполнения текущей программы.
- *-в стек заносится содержимое флагового регистра;*
- *-заносится содержимое регистра CS в стек;*
- *-заносится в стек значение командного указателя IP;*
- *-очищаются флаги TF и IF.*

### Номер вектора прерывания:

уникальный идентификационный номер обработчика. Диапазон — от 0 до 255. Используется процессором как индекс таблицы дескрипторов прерываний, содержащей адреса точек входа в программы-обработчики.

## Обработка прерываний в реальном режиме

- 2. Переход к выполнению и выполнение программы обработки прерывания.
- *-по номеру источника прерывания путем умножения на 4 определяется смещение в таблице векторов прерываний;*
- *-помещает первые два байта по вычисленному адресу в регистр IP;*
- *-помещает вторые два байта по вычисленному адресу в регистр CS;*
- *-передает управление по адресу, определяемому парой CS:IP.*
- 3. Возврат управления прерванной программе.

### Команды ассемблера

INT nvr — вызов прерывания с номером вектора прерывания nvr (1байт)

- CLI запретить аппаратные прерывания по входу INTR;
- STI разрешить аппаратные прерывания по входу INTR;
- IRET извлечь последовательно три слова из стека и поместить их, соответственно, в регистры IP, CS и FLAGS.

### Установка курсора

Значение строки и столбца должны быть в регистре DX, а номер экрана (или страницы) в регистре BH (обычно 0). Содержимое других регистров несущественно.

- MOV AH,02 ;Запрос на установку курсора
- MOV BH,00 ;Экран 0
- MOV DH,05 ;Строка 05
- MOV DL,12 ;Столбец 12
- INT 10H ;Передача управления в BIOS

### Очистка экрана

Очищаемая область экрана может начинаться в любой позиции и заканчиваться в любой другой позиции с большим номером. Начальное значение строки и столбца заносится в регистр DX, значение 07 - в регистр BH и 0600H в AX.

- MOV AX,0600H ;AH 06 (прокрутка) AL 00 (весь экран)
- MOV BH,07 ;Нормальный атрибут (черно/белый)
- MOV CX,0000 ;Верхняя левая позиция
- MOV DX,184FH ;Нижняя правая позиция
- INT10H ;Передача управления в BIOS

## Вывод на экран: базовая версия DOS

Вывод на экран в базовой версии DOS требует определения текстового сообщения в области данных, установки в регистре AH значения 09 (вызов функции DOS) и указания команды DOS INT 21H. В процессе выполнения операции конец сообщения определяется по oграничителю (\$).

NAMPRMP DB 'Имя покупателя?','\$'

MOV AH,09 ;Запрос вывода на экран LEA DX,NAMPRMP ;Загрузка адреса сообщения INT 21H ;Вызов DOS

CTR DB 00,'\$'

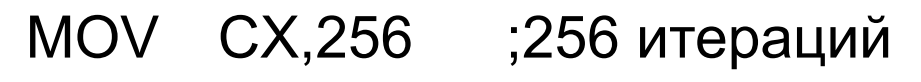

LEA DX,CTR ;Адрес счетчика

D20:

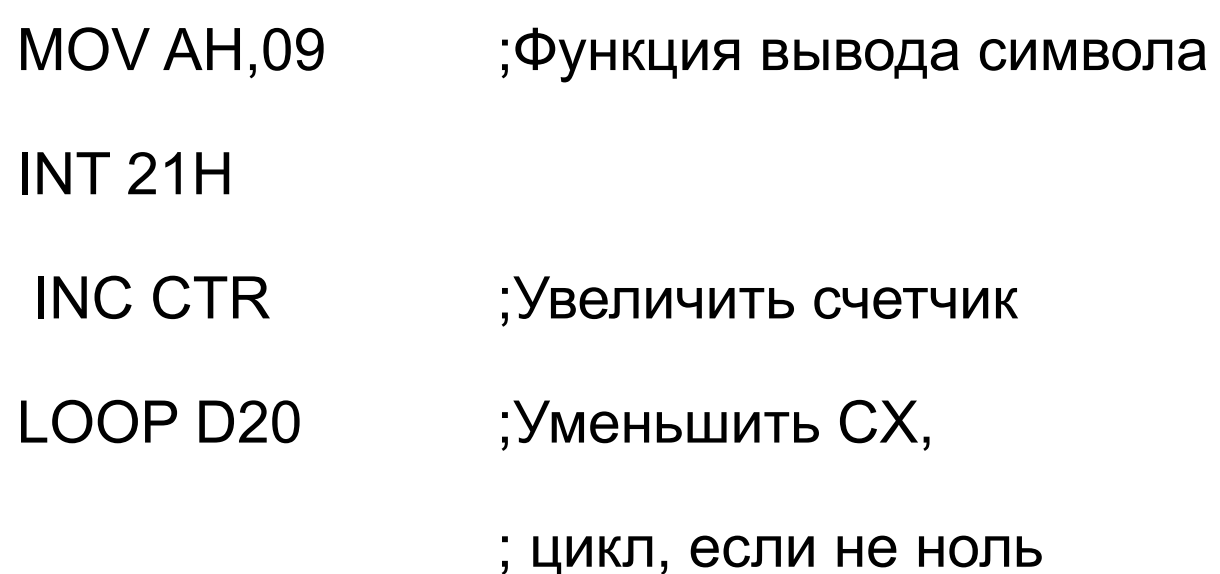

#### Ввод данных с клавиатуры: базовая версия DOS

Область ввода требует наличия cписка параметров, содержащего поля, которые необходимы при выполнении команды INT: 1) максимальная длина вводимого текста. Символы, превышающие максимальную длину, не принимаются. 2) определенное поле, куда команда возвращает действительную длину введенного текста в байтах.

NAMEPAR LABEL BYTE ;Список параметров:

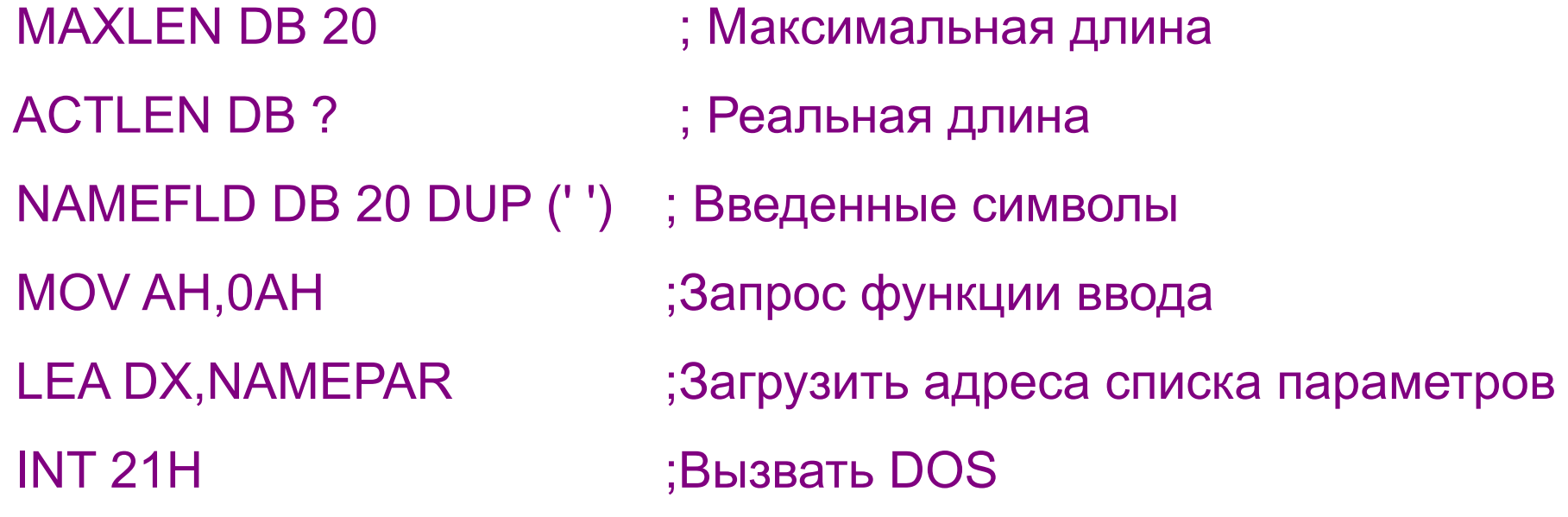

#### page 60,132 TITLE CTRNAME (EXE) Ввод имен и вывод в центр экрана

;-------------------------------------------------------- STSCKSG SEGMENT PARA STACK 'Stack' DW 32 DUP(?) STACKSG ENDS

;-------------------------------------------------------- DATASG SEGMENT PARA 'Data' NAMEPAR LABEL BYTE ;Имя списка параметров: MAXNLEN DB 20 ; макс. длина имени NAMELEN DB ? ; число введенных символов NAMEFLD DB 20 DUP(' '),'\$' ;имя и ограничитель для вывода на экран PRIMPT DB 'Name? ', '\$' DATASG ENDS ;<br>;<br>; CODESG SEGMENT PARA 'Code" BEGIN PROC FAR ASSUME CS:CODESG,DS:DATASG,SS:STACKSG,ES:DATASG PUSH DS

- SUB AX,AX
- PUSH AX

 MOV AX,DATASC MOV DS,AX MOV ES,AX CALL Q10CLR ;Очистить экран A20LOOP: MOV DX,0000 ;Установить курсор в 00,00 CALL Q20CURS CALL B10PRMP ;Выдать текст запроса CALL D10INPT ;Ввести имя CALL Q10CLR ;Очистить экран CMP NAMELEN,00 ;Имя введено? JE A30 ; нет - выйти CALL E10CODE ;Установить звуковой сигнал ; и ограничитель '\$' CALL F10CENT ;Центрирование и вывод JMP A20LOOP A30: RET ;Вернуться в DOS BEGIN ENDP

; Вывод текста запроса:

; -------------------- B10PRMP PROC NEAR MUV AN,09 ;Функция вывода на экран LEA DX,PROMPT INT 21H **RET** B10PRMP ENDP ; Ввод имени с клавиатуры: ; -----------------------

D10INPT PROC NEAR MOV AN,0AN ;Функция ввода LEA DX,NAMEPAR INT 21H RET D10INPT ENDP

; Установка сигнала и ограничителя '\$':

.<br>;<br>; E10CODE PROC NEAR MOV BN,00 ;Замена символа Return (0D) MOV BL,NAMELEN ; на зв. сигнал (07) MOV NAMEFLD[BX],07 MOV NAMEFLD[BX+1],'\$' ;Установить ограничитель **RFT** E10CODE ENDP ; Центрирование и вывод имени на экран: .<br>;<br>; F10CENT PROC NEAR MOV DL,NAMELEN ;Определение столбца: SHR DL,1 ; разделить длину на 2, NEG DL ; поменять знак, ADD DL,40 ; прибавить 40 MOV DH,12 ;Центральная строка CALL Q20CURS ;Установить курсор MOV AN,09 LEA DX,NAMEFLD ;Вывести имя на экран INT 21H RET F10CENT ENDP

; Очистить экран:

; -------------- Q10CLR PROC NEAR MOV AX,0600H ;Функция прокрутки экрана MOV BH,30 ;Цвет (07 для ч/б) MOV CX,0000 ;От 00,00 MOV DX,184FH ;До 24,79 INT 10H ;Вызов BIOS RET Q10CLR ; Установка курсора (строка/столбец): ; ---------------------------------- Q20CURS PROC NEAR ;DX уже установлен MOV AH,02 ;Функция установки курсора MOV BH,00 ;Страница #0 INT 10H ;Вызов BIOS RET Q20CURS ENDP

CODESG ENDS END BEGIN